# **HITACHI** Inspire the Next

# Quick Installation Guide Hitachi Deskstar 7K3000 & Deskstar 5K3000

Models: HDS723030ALA640 HDS723020BLA642 HDS723015BLA642 HDS5C3030ALA630 HDS5C3020ALA632 HDS5C3015ALA632

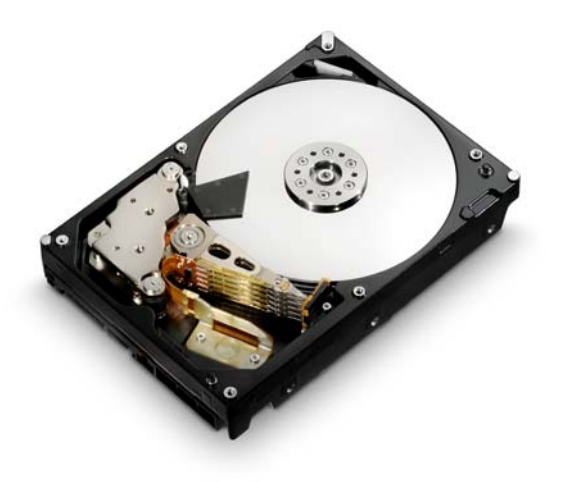

### System Requirements for Serial ATA

The following are needed to install a Serial ATA (SATA) drive to a system:

- SATA capable motherboard or controller card
- SATA hard drive
- SATA cable (1 meter or less in length)

#### Handling precautions

- Set the drive down gently to prevent damage from impact or vibration.
- Do not open the ESD bag containing the drive until needed.
- Handle the drive carefully by the edges. Do not touch the exposed printed circuit board or any electronic components.
- Do not press on the top or bottom of the drive.
- Before handling the drive, discharge any static electricity from yourself and your clothing. With one hand, touch an unpainted metal surface on your computer chassis, then touch the ESD bag with the other hand. Remain in contact with the chassis and the bag for a minimum of two seconds.

#### Quick installation procedure

Note: Back up all data before installing drive.

- 1. Turn off the computer.
- 2. Unplug the computer.
- 3. Remove the computer cover as instructed by the computer system manual.
- 4. Discharge static electricity (see Handling precautions).
- 5. Note the mounting position of existing drives and cables. If you are replacing a drive or any cable, remove it now.
- 6. Remove the drive from the ESD bag.
- 7. Record the model, the part number, and the serial number of the drive for future reference.
- 8. Attach the Serial ATA cable to the drive. Match key on cable to connector on drive

#### Mounting instructions

Note: The mounting hole and connector locations are shown in figures 1 and 2.

- 1. Mount the drive securely.
- 2. Verify all attachments.
- 3. Replace the computer cover.
- 4. Plug in the computer.
- 5. Turn on the computer.
- 6. Verify that the hard disk is recognized by the BIOS. Instructions for accessing your BIOS can be found in the computer system manual or in the motherboard manufacturer documentation. If the drive is not recognized in the BIOS, check the following:

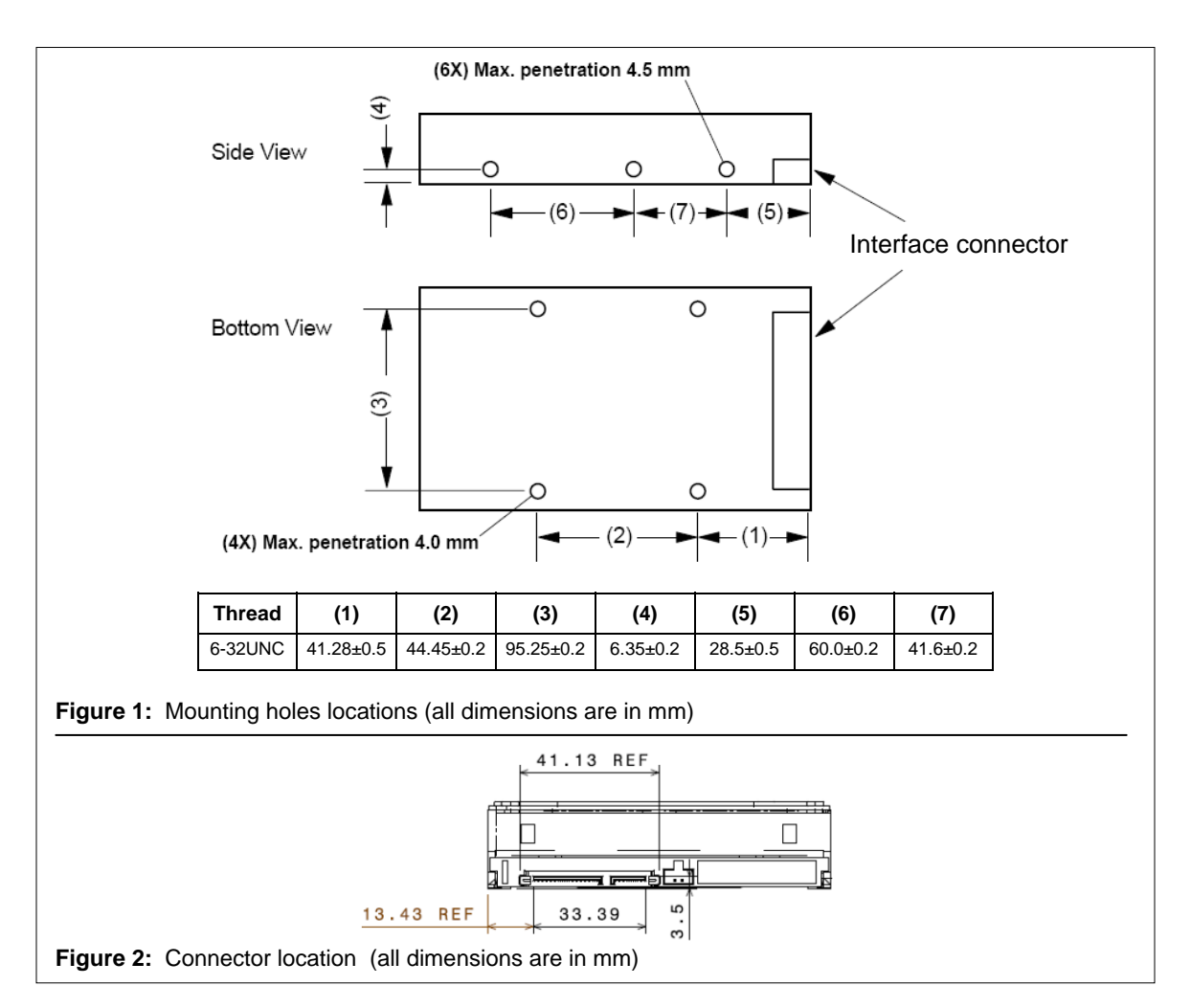

1) Auto Detect is enabled for the port the hard disk is connected to.

2) SATA and power cables are connected securely and not damaged.

3) The latest BIOS version is loaded onto the system.

- 7. Many factors must be considered in order to take advantage of the full capacity of drives >2.2TB. Some configurations offer a higher likelihood of success. Please refer to our High Capacity Technology Brief and visit our Above 2TB web page at [http://www.hitachigst.com/internal](http://www.hitachigst.com/internal-drives/above-2tb)[drives/above-2tb](http://www.hitachigst.com/internal-drives/above-2tb).
- 8. Your operating system setup utility will provide instructions on how to partition and format your drive before it installs the operating system. For additional information see: www.hitachigst.com/support

Note: The hard drive supports 6Gbps, 3Gbps and 1.5Gbps interface speeds. Higher interface speeds are gated by Host Bus Adapter (HBA) or SATA chipset of the system.

## Mounting Recommendations

The drive will operate in all axes (6 directions). Performance and error rate will stay within specification limits if the drive is operated in the other orientations from which it was formatted.

For reliable operation, the drive must be mounted in the system securely enough to prevent excessive motion or vibration of the drive during seek operation or spindle rotation, using appropriate screws or equivalent mounting hardware.

The recommended mounting screw torque is 0.6 - 1.0 Nm (6-10 Kgf.cm).

The recommended mounting screw depth is 4 mm maximum for bottom and 4.5 mm maximum for horizontal mounting.

Drive level vibration test and shock test are to be conducted with the drive mounted to the table using the bottom four screws.

#### *Hitachi Global Storage Technologies*

© 2010 Hitachi Global Storage Technologies

Hitachi Global Storage Technologies 3403 Yerba Buena Road San Jose, CA 95135

Produced in the United States, 12/10. All rights reserved.

Capacity notice: One GB is equal to one billion bytes and one TB equals 1,000<br>GB (one trillion bytes) when referring to hard drive capacity. Accessible capacity<br>will vary from the stated capacity due to formatting and part

Deskstar is a trademark of Hitachi Global Storage Technologies.

Hitachi Global Storage Technologies' trademarks are authorized for use in countries and jurisdictions in which Hitachi has the right to use, market and advertise the brands. Hitachi shall not be liable to third parties for unauthorized use of Hitachi trademarks.

References in this publication to Hitachi products, programs or services do not imply that Hitachi intends to make these available in all countries in which it operates. Some countries have laws that may affect encryption-enabled devices.<br>Hitachi GST assumes no responsibility for compliance with laws that apply to our<br>products after they are sold or outside of our control. Accord

Product specifications provided are sample specifications and do not constitute a warranty. Information is true as of the date of publication and is subject to<br>change. Actual specifications for unique part numbers may vary. Please visit the<br>Support section of our website, <u>www.hitachigst.com/suport</u>, fo

1 December 2010